## **«Параметры настройки АТС»**

Здесь можно найти настройки различных оповещений от системы мониторинга, баланс на smsсчету, а также управлять услугой «Поддержка АТС».

Также именно здесь можно настроить параметры подключения к Вашей АТС для совершения звонков из системы статистики.

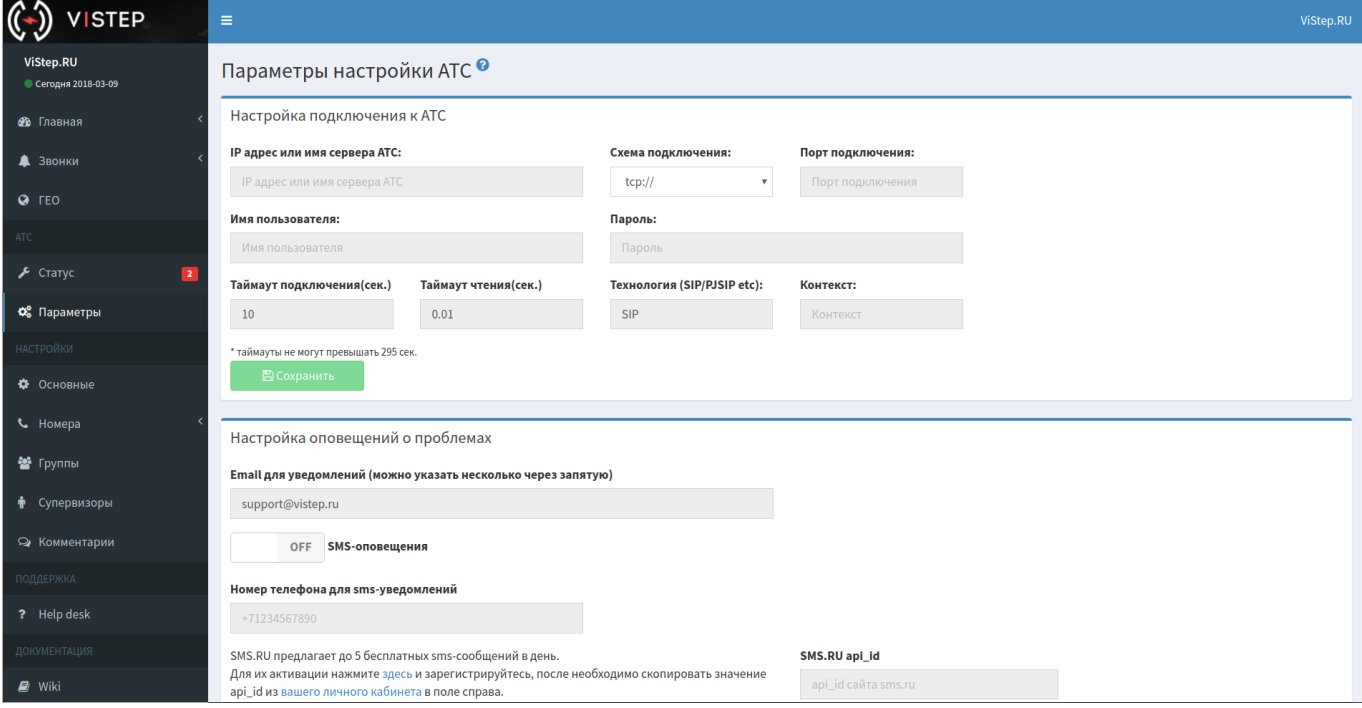

Для настройки Asterisk, добавьте в manager.conf:

```
[vistep]
secret = JD3clEB8_f23r-3ry84gJ
deny = 0.0.0.0/0.0.0.0permit = 127.0.0.1/255.255.255.0permit= 172.16.0.0/255.240.0.0
permit = 192.168.254.0/255.255.255.0
read = system,call,log,verbose,agent,user,config,dtmf,reporting,cdr,dialplan
write =system, call, agent, log, verbose, user, config, command, reporting, originate
```
и внесите соответствующие данные в интерфейсе ПО. \*пункты

 $permit =$ 

нужно установить в соответствии вашим сетям.

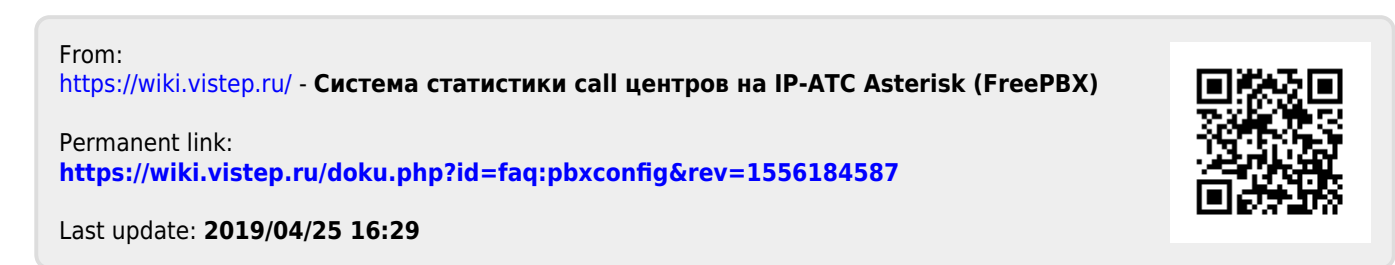